## Computer Application in Architecture

DR. AHMED ABDEL-RASOUL LECTURER AT DEPT. OF ARCHITECTURE

#### Think – Plan – Act!

- Think more.
- Think differently.
- Plan more.
- React less.
- Save more.
- Don't fight the same fire over and over!

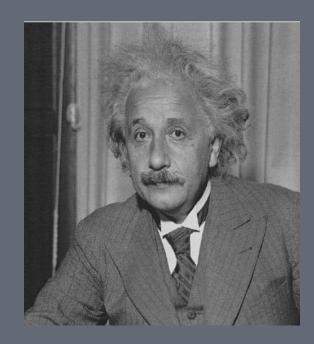

"We can not solve our problems using the same thinking we used when we created them."

#### Vector vs Raster

**Vector graphics** is the creation of digital Drawings through a sequence of commands or mathematical statements that place lines and shapes in a given two-dimensional or three-dimensional space.

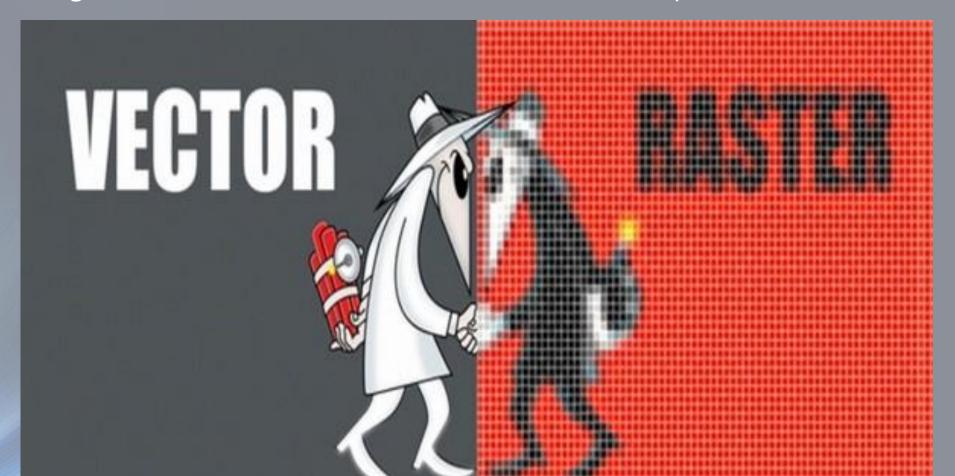

#### CAD vs BIM

**BIM** is *Building Information Modeling*. It is an integrated workflow built on coordinated, reliable information about a project from design through construction and into operation.

**CAD** is *Computer-Aided Design*. You can also add another D and have *Computer-Aided Design and Drafting*. CAD is simply the use of computer systems to assist with design.

#### **Project Timeline**

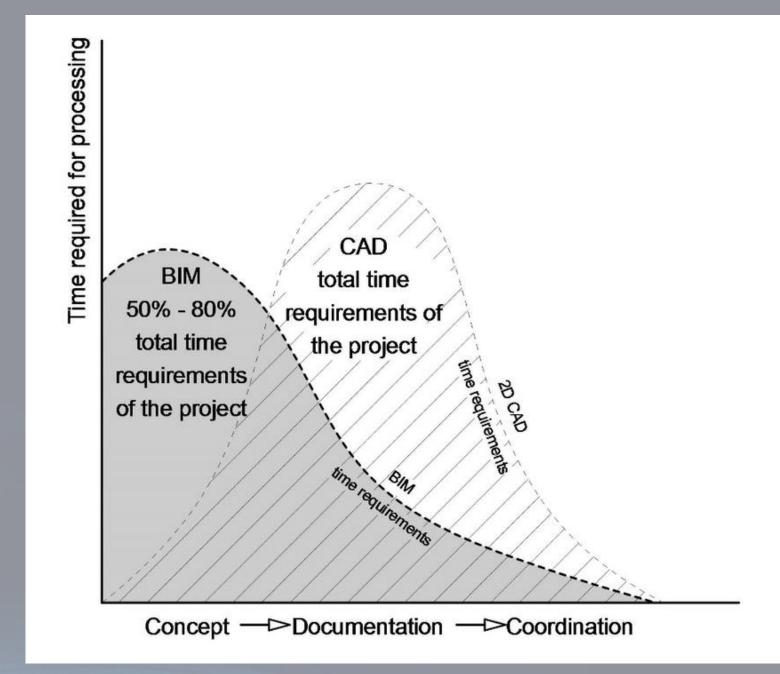

Primary 2D

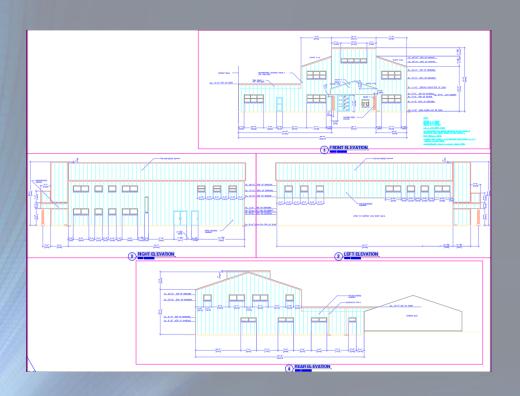

#### BIM

3D, 4D (time), 5D(cost), and beyond

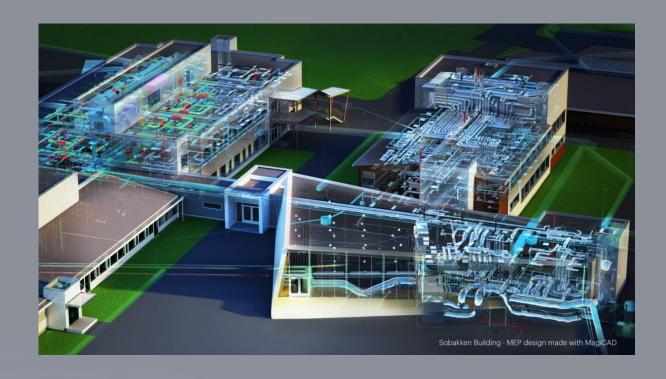

Dumb graphics

(lines, arcs, circles, polylines)

BIM

Intelligent objects

(Walls, floors, doors, windows,

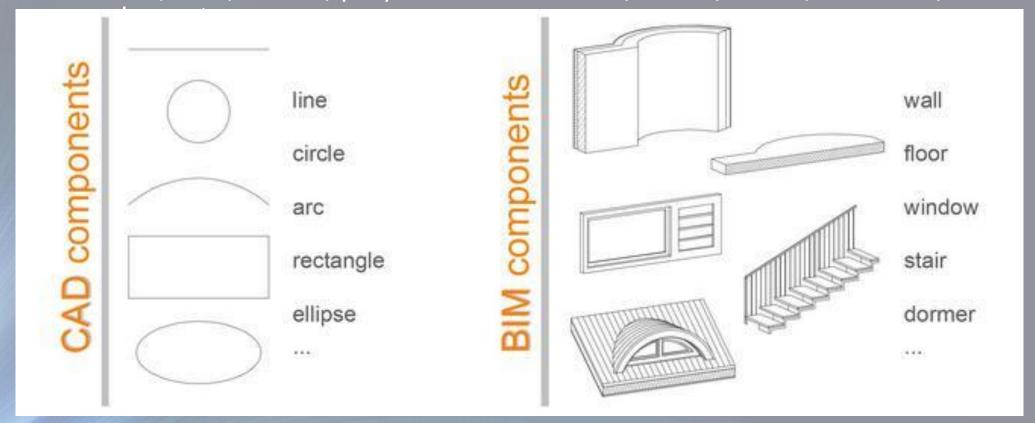

Electronic drafting

#### BIM

Virtual construction

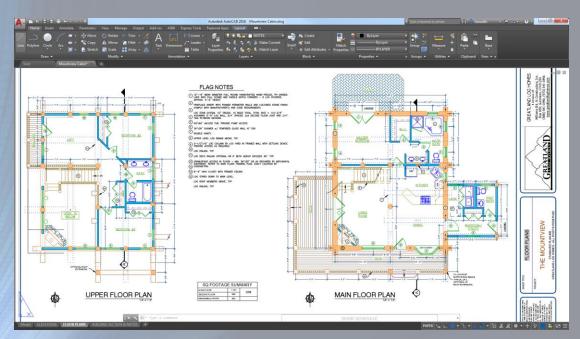

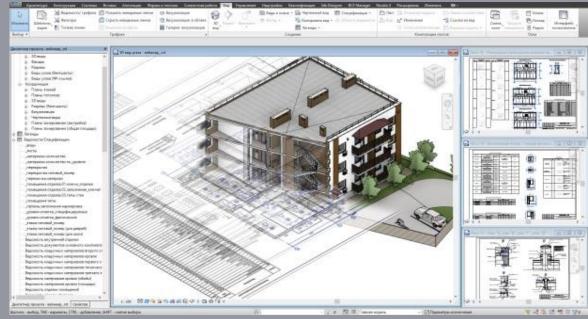

Basic measuring

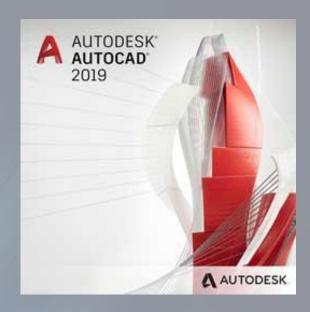

#### BIM

'One-click' bill of quantities

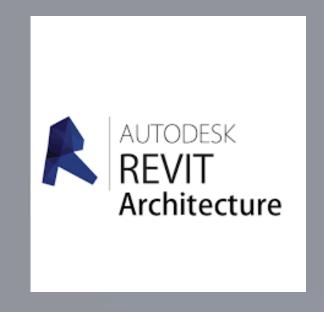

#### CAD BIM

Coordination of multi disciplines

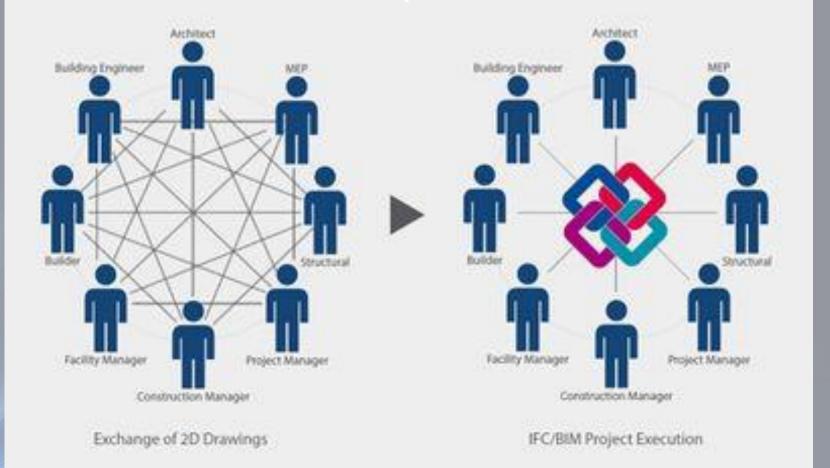

- Draw tools
- Modifying tools
- Annotation

2D Drafting and Annotation

#### AutoCAD

Autodesk Program

- 3D forms
- 3D Editing

3D Modeling

#### Todays Goals are to Know

- Starting a New Drawing
- Setting up the workspace
- Command toolbar
- Units
- Status toolbar
- Object snap

- Mouse usage
- Space bar
- Layers creation
- Zoom
- Selection control

#### Lecture 2

What is the maximum number of points of intersection of 4 distinct lines?

#### To Draw

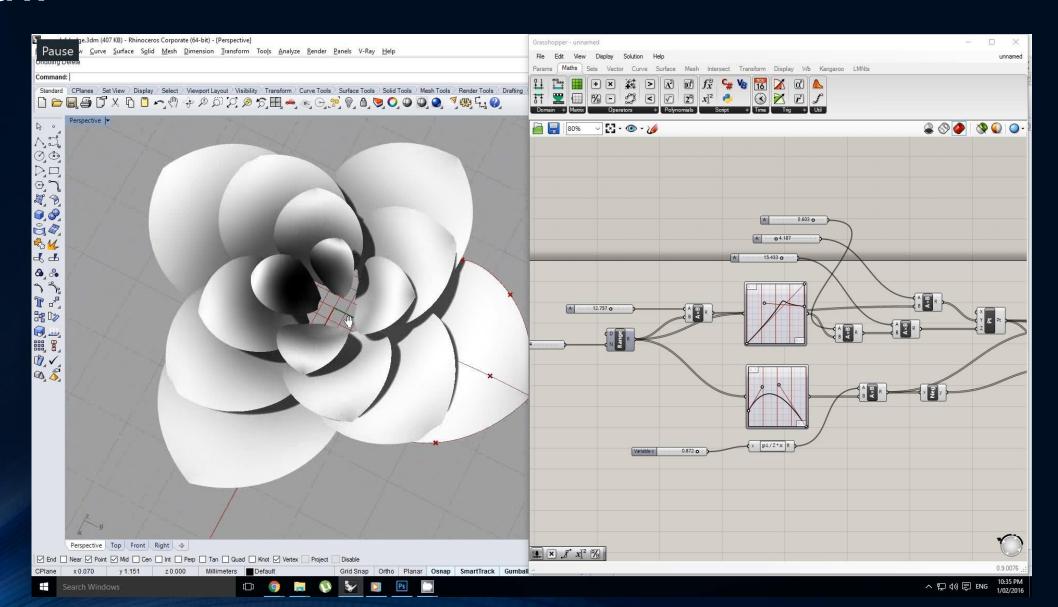

#### Lecture 2

#### **Creating Drawings**

- Pure Forms (Rob Krier)
- Non Euclidean geometry

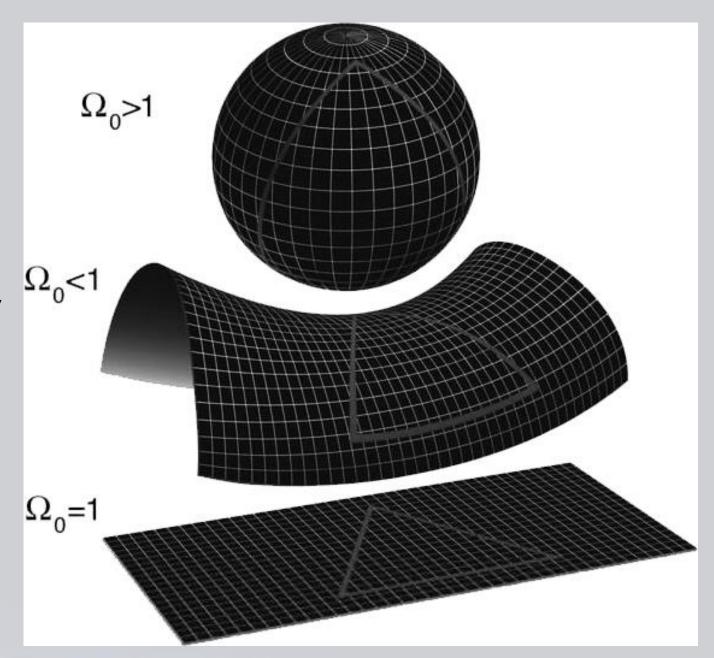

#### **Todays Goals are to Know**

#### Drawing of 2d forms

- Point
- Donuts
- Line, Ray, Construction line
- Polyline, pedit
- Rectangle
- Circle

### Lecture 3: Todays Goals are to Know Drawing of 2d forms (continued)

- Arcs
- Ellipse
- Polygon
- Hatches and fills
- zoom
- Spiral/Region/Revcloud/Wipeo ut

#### Lecture 4: Todays Goals are to Know

#### **Modifying tools**

- Erase
- Move
- Copy
- Trim / extend
- Break
- Fillet / chamfer

#### Lecture 5: Todays Goals are to Know

#### Modifying tools (continued)

- Align
- Mirror
- Offset
- Rectangular / polar Array
- Stretch
- Scale
- Explode

#### Lecture 6: Todays Goals are to Know

Annotation, Blocks and References

- Text (manage text style)
- Dimension (manage dimension style) (linear, aligned, angular, length, radius, diameter)
- Block definition (create, edit, insert)
- Attribute definition
- References (insertion, edition)

#### Lecture 7: Todays Goals are to Know

Sheet preparation and printing

- Viewport creation
- Sheet preparation
- Printing with Scale

#### Lecture 8: Todays Goals are to Know

#### 3D modeling (solids vs surface)

- Pre defined Solids (Box, cylinder, sphere, etc.)
- Extrude
- Presspull, revolve, and sweep
- Surface modeling
- Visual styles
- UCS
- Orbit

#### Lecture 9: Todays Goals are to Know

#### 3D modeling editing

- Union
- Subtract
- Intersect
- Slice
- Extrude face
- Revolve
- Sweep
- Loft

# Thank You